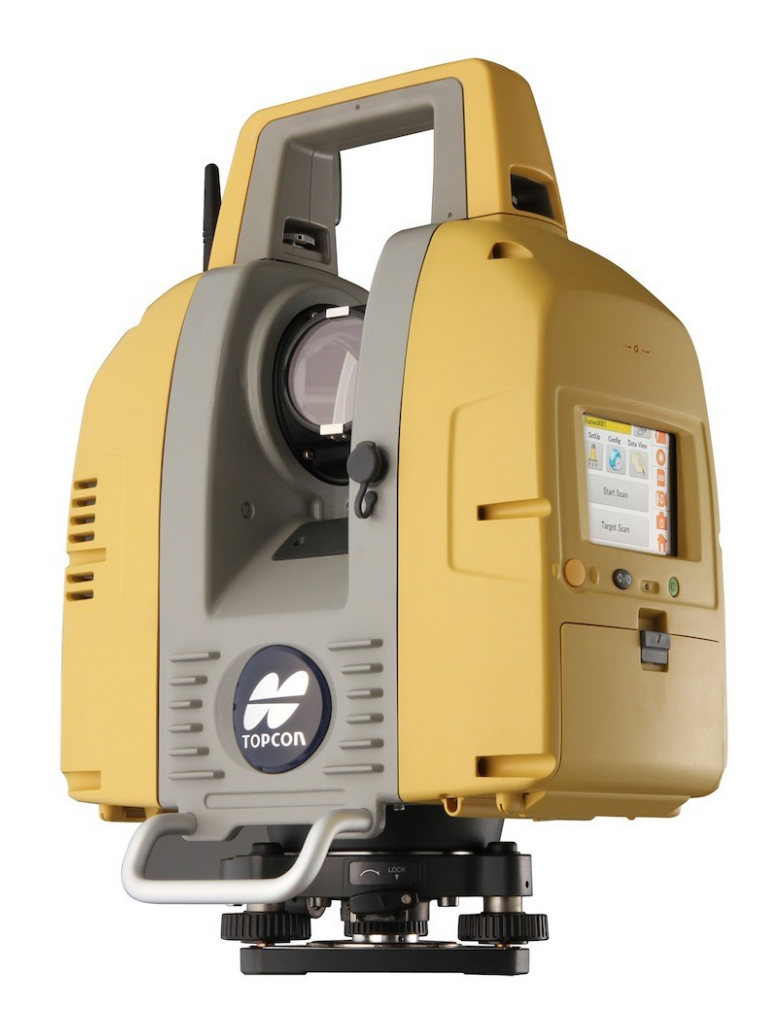

## **LASER SCANNER TOPCON GLS-2000** GUIA PRÁTICO - CONFIGURAÇÃO WLAN IP DINÂMICO

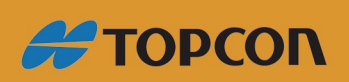

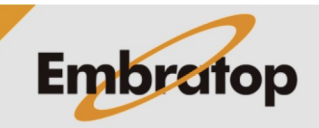

www.embratop.com.br

Tel: 11 5018-1800

## **Visão Geral**

- Controle remoto usando IP estático através da conexão entre tablet e o GLS-2000 Wi-Fi e aplicativo VNC.

- VNC (Virtual network computing – Computação em rede virtual) é um aplicativo de compartilhamento gráfico da área de trabalho que utiliza protocolo de buffer remoto para controlar outro dispositivo.

- Um protocolo de internet (IP) estático é um endereço de IP permanente que é associado ao dispositivo quando esse é conectado a uma rede.

- Controle remoto é ideal para localizações perigosas e instalações onde o equipamento fica muito alto.

- Controle remoto é limitado a 0.5 fps (frames por segundo) e o alcance de conexão é de 5 metros.

- Os dados coletados são gravados no cartão de memória.

## **Pré-requisitos**

- GLS-2000 com as baterias totalmente carregadas.
- Firmware versão 1.4 instalado.
- Modo WLAN do GLS-2000 destravado e ligado.
- Dispositivo IOS ou Android com aplicativo VNC instalado.

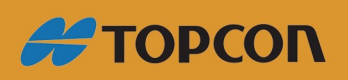

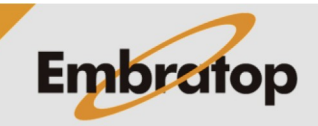

www.embratop.com.br

Tel: 11 5018-1800

## **Configurações**

1. Selecione **Config**;

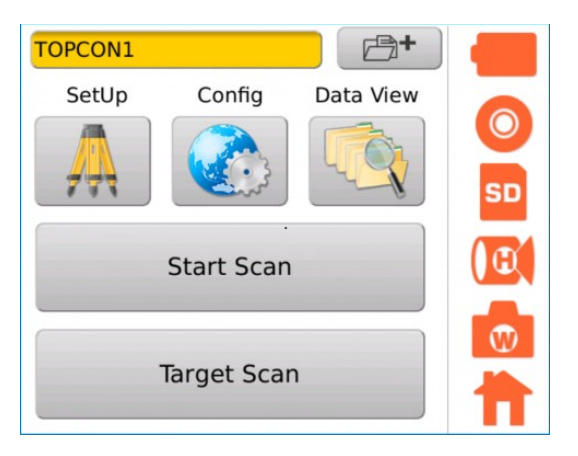

- 2. Selecione **Networking Settings**;
- 3. Selecione **WLAN**;

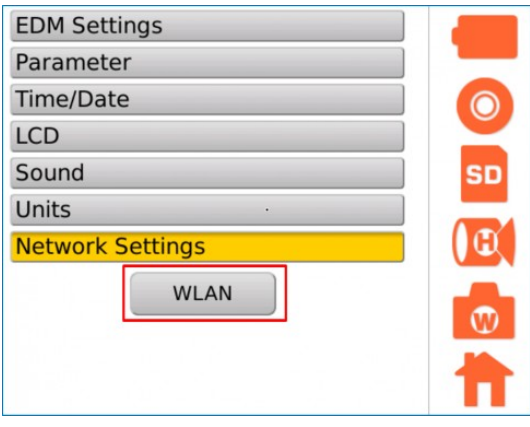

- 4. Selecione a opção **ON** em Power;
- 5. Desmarque a opção **Use static IP**;
- 6. Pressione OK para gravar as alterações.

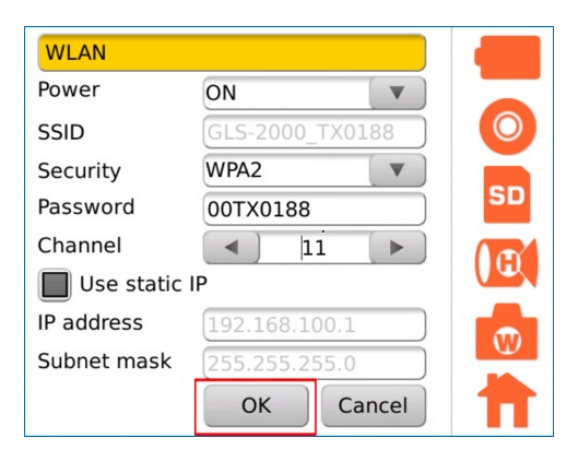

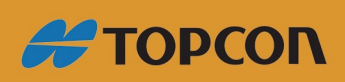

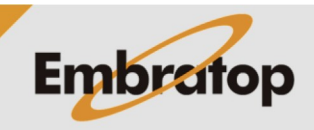

www.embratop.com.br

Tel: 11 5018-1800